## **How to Prepare your Dissertation in APA Style**

This guide has been taken from the American Psychological Associations Website.

# **Style Manual**

It is recommended that APA Style Seventh Edition is used. It should be in 12-point type using Times New Roman font.

# **Spacing**

The test in the manuscript should be double-spaced. The right margin of the text should not be justified, but kept left-aligned, also known as ragged right, like the test in this guide.

# **Margins**

All margins in the document should be set to 1 inch on each side. The margins must be maintained on all pages, including the appendices. Tables, maps, charts, and illustrations should fall within such margins.

# **Bias-Free Language**

Eliminate biased language from your writing. Avoid perpetuating prejudicial beliefs or demeaning attitudes. Instead, use bias-free language to describe all people and their personal characteristics with inclusivity and respect, including:

- Age
- Disability
- Gender
- Participation in research
- Racial and ethnic identity
- Sexual orientation
- Socioeconomic status
- Intersectionality

For guidelines on how to write about people without bias and examples of bias-free language, see the Bias-Free Language link on the last page.

# **Dissertation Order**

Your dissertation should include a title page, text, and references. They may include additional elements, such as tables and figures.

Arrange the pages of an APA Style paper in the following order:

- Title page *required*
- Dissertation Approval/Signature Page\* *- required \*Formatting must be approved by The Graduate School before printing, then signed by all members of the committee and The Dean of The Graduate School.*
- Copyright Page *- required*
- Abstract *- required*
- Table of Contents
- Text
- References
- Footnotes
- Tables
- Figures
- Appendices

In general, start each section on a new page. However, the order of pages is flexible in the following cases:

- **tables and figures:** Embed tables and figures within the text after they are first mentioned (or "called out"), or place each table and then each figure on separate pages after the references. If an embedded table or figure appears on the same page as text, place it at either the top or the bottom of the page, and insert a blank double-spaced line to separate the table or figure from the adjacent text.
- **footnotes:** Use the footnotes function of your word-processing program to insert a footnote at the bottom of the page of text on which the footnote appears, or list footnotes together on a separate page after the references.

# **Professional Title Page**

The professional title page includes the paper title, author names (the byline), author affiliation(s), author note, running head, and page number, as shown in the following example.

Follow the guidelines described next to format each element of the professional title page.

### **The Role of Compulsive Texting in Adolescents' Academic Functioning**

A DISSERTATION

Submitted to the Faculty of

Montclair State University in partial fulfilment

of the requirements

for the degree of Doctor of Philosophy

by

John P. Smith

Montclair State University

Upper Montclair, NJ

August 2020

Dissertation Chair: Dr. Michael S. Silverman

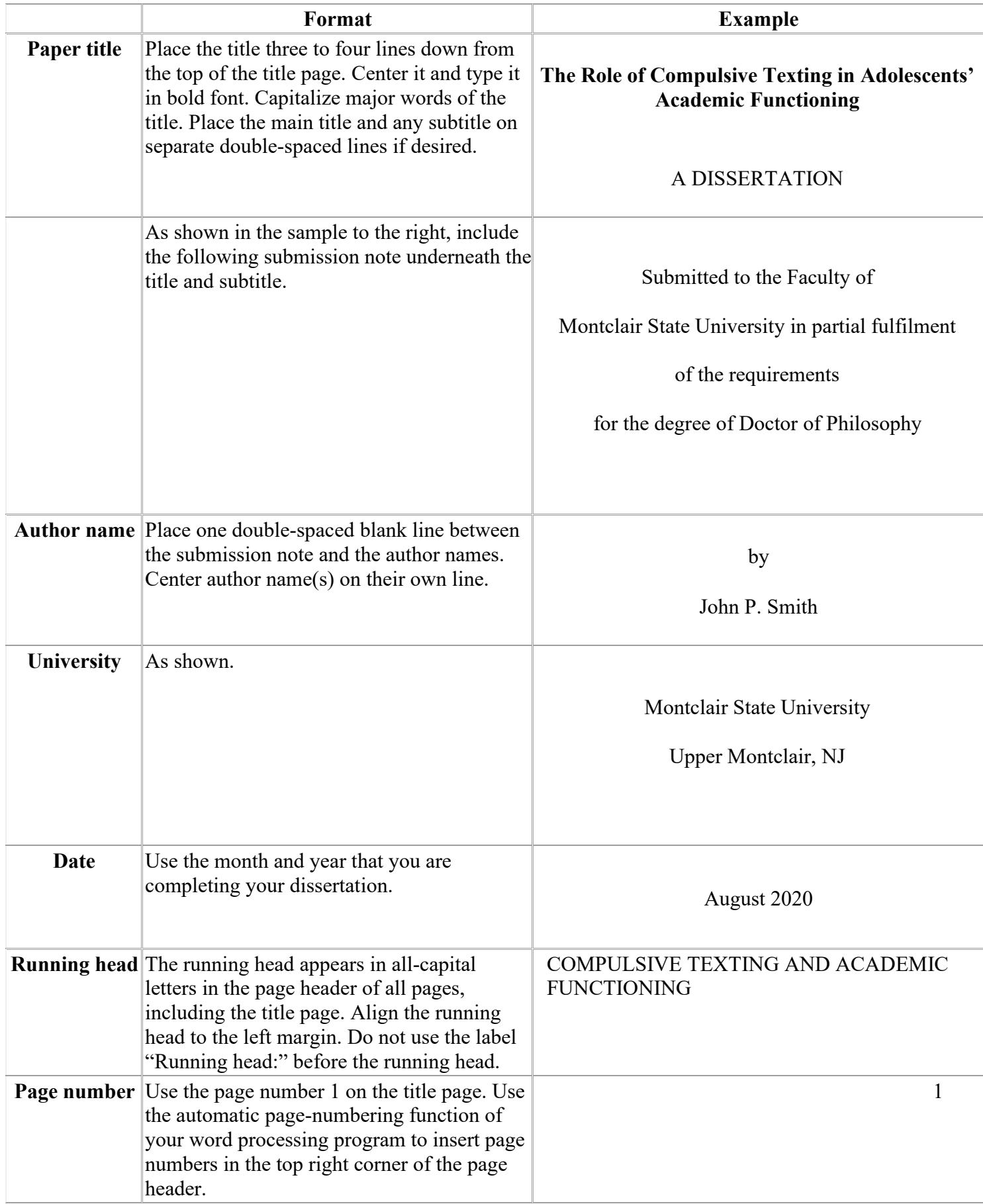

## **Dissertation Approval/Signature & Copyright Pages**

The next two pages illustrate the proper formatting that should be used for the required Dissertation Approval/Signature and Copyright pages. All content should be in Times New Roman and 12 pt font, with the exception of the Copyright label itself being 11 pt font.

# MONTCLAIR STATE UNIVERSITY

## THE GRADUATE SCHOOL

### DISSERTATION APPROVAL

We hereby approve the Dissertation

#### **The Role of Compulsive Testing in Adolescents'**

#### **Academic Functioning**

of

John P. Smith

Candidate for the Degree:

Doctor of Philosophy

Counseling

Graduate Program: Dissertation Committee:

Dr. Michael S. Silverman Certified by: Dissertation Chair

Dr. M. Scott Herness Dr. Patricia X. Smith Vice Provost for Research and Dean of the Graduate School

Date Dr. Frieda F. Friedman

Copyright@2020 by John P. Smith. All rights reserved.

## **Creating an APA Style table of contents**

### **APA format guidelines for the table of contents**

In a [dissertation,](https://www.scribbr.com/category/dissertation/) the table of contents comes between your [abstract a](https://www.scribbr.com/apa-style/apa-abstract/)nd your [introduction.](https://www.scribbr.com/dissertation/introduction-structure/) It should be written in the same font and size as the rest of your text (usually 12 pt Times New Roman). At the top of the page, write **Contents**, centered and in bold.

In APA Style, you can use up to five [levels of headings,](https://www.scribbr.com/apa-style/apa-headings/) each with its own formatting style. In the table of contents, you should include all level 1 and 2 headings, left-aligned and formatted as plain text. Level 2 headings are indented.

Including lower-level headings in the table of contents is optional. Add an additional indent for each level. If you have a lot of headings in your text, you may not be able to include them all – your table of contents should not be more than two pages long in total.

Example: APA table of contents (see below)

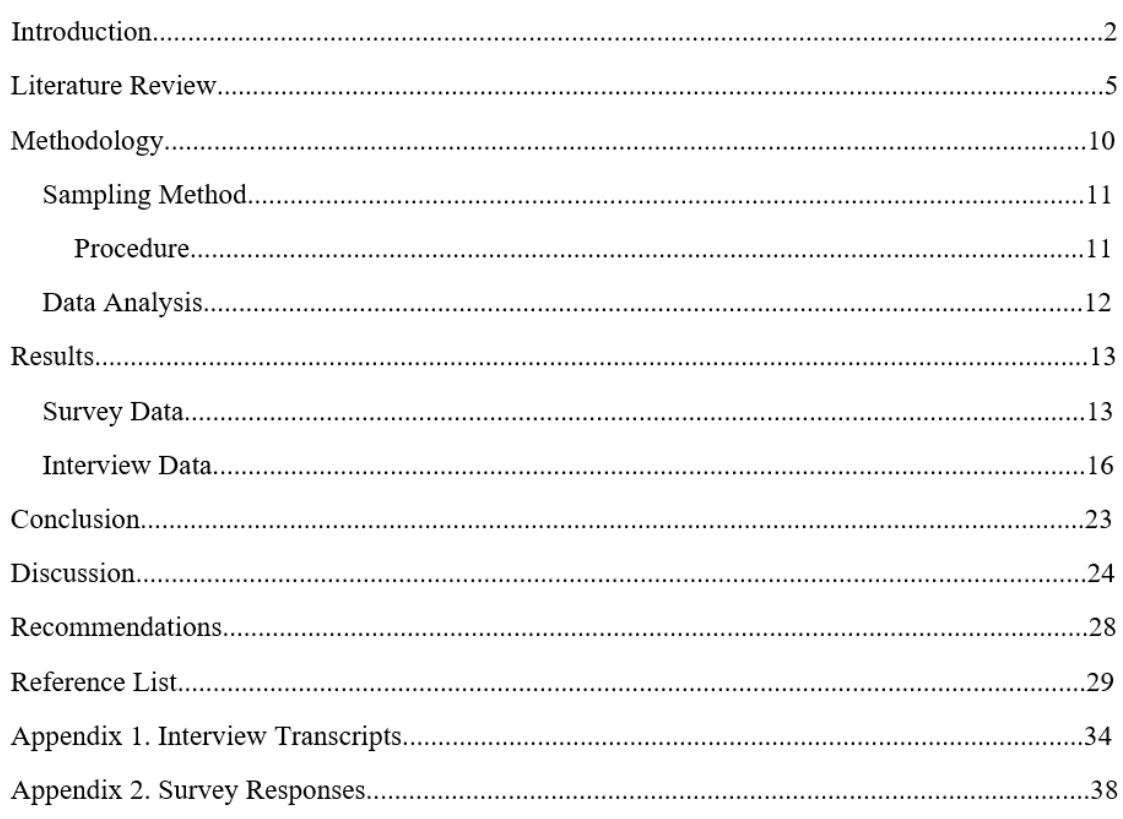

## **How to generate a table of contents in Word**

To automatically generate a table of contents in Word, you'll first have to apply heading styles throughout your text. After that, you can generate the table of contents.

### **Applying heading styles**

First, go through your text making sure that each level of heading is in keeping with APA Style rules:

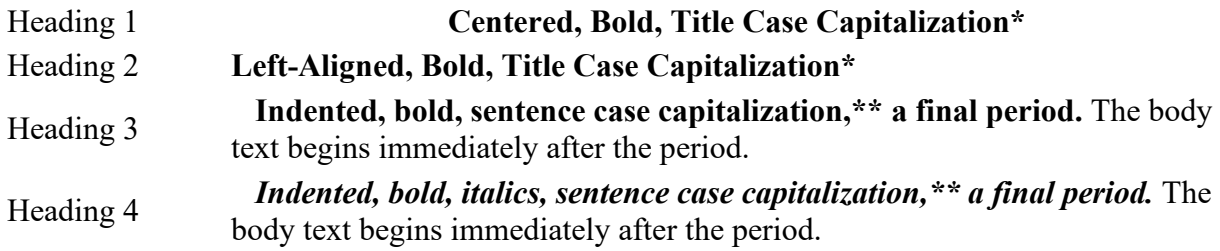

#### **Contents**

Heading 5 *Indented, italics, sentence case capitalization,\*\* a final period.* The body text begins immediately after the point.

**\*** [Capitalize t](https://www.scribbr.com/language-rules/capitalization-rules/#capitalizing-titles)he first word of the title and all major words (including words that have four or more letters). Example: The Effects of Autism on Listening Skills.

**\*\*** Capitalize the first word of the title and proper nouns (just as you would capitalize a sentence). An example: Teenagers with autism in the United States.

Next, update the heading styles listed in the **Home** tab at the top:

- 1. Highlight a level 1 heading.
- **2.** Right-click the **Heading 1** style and select **Update Heading 1 to match selection**
- 3. Do the same for each level of heading.

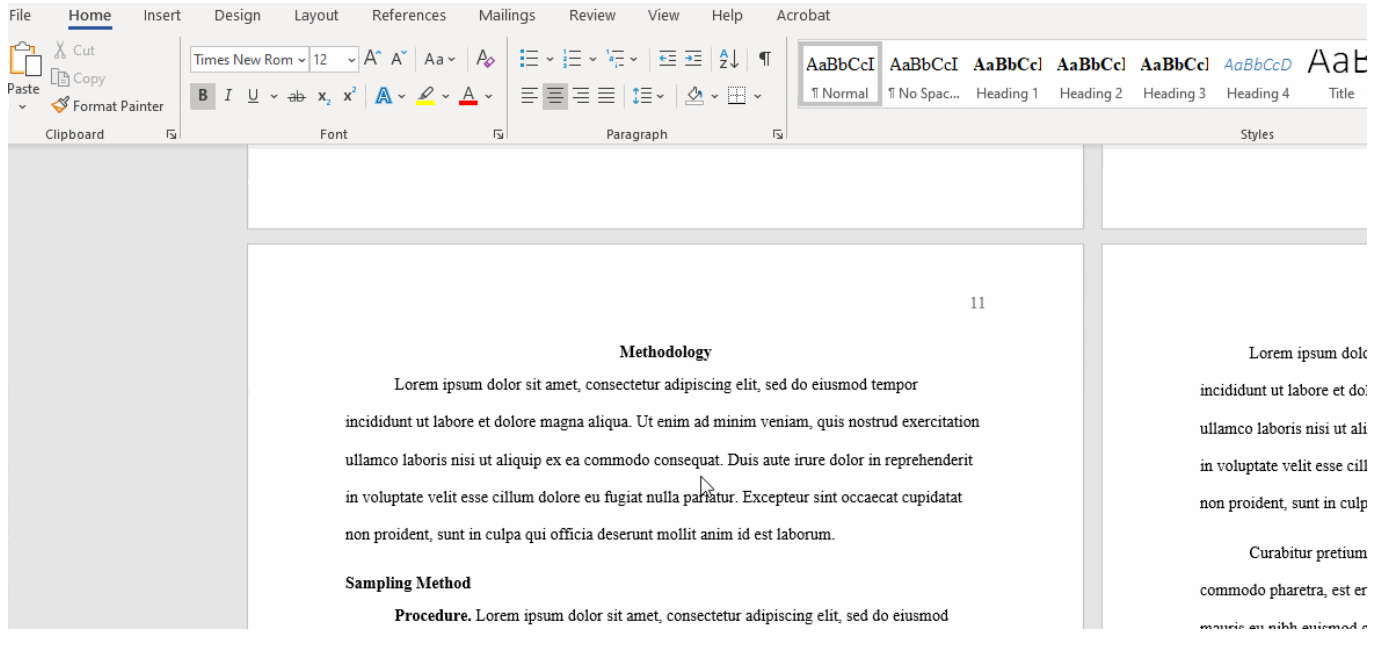

Once you've done this you can update any other headings quickly using the heading styles. Make sure all headings are in the appropriate style before proceeding.

### **Generating the table of contents**

Now you can generate your table of contents. First write the title (in the style of a level 1 heading). Then place your cursor two lines below this and go to the **References** tab.

Click on **Table of Contents** and select **Custom Table of Contents…** In the popup window, select how many levels of heading you wish to include (either two or three) under **Show levels**, then click **OK**:

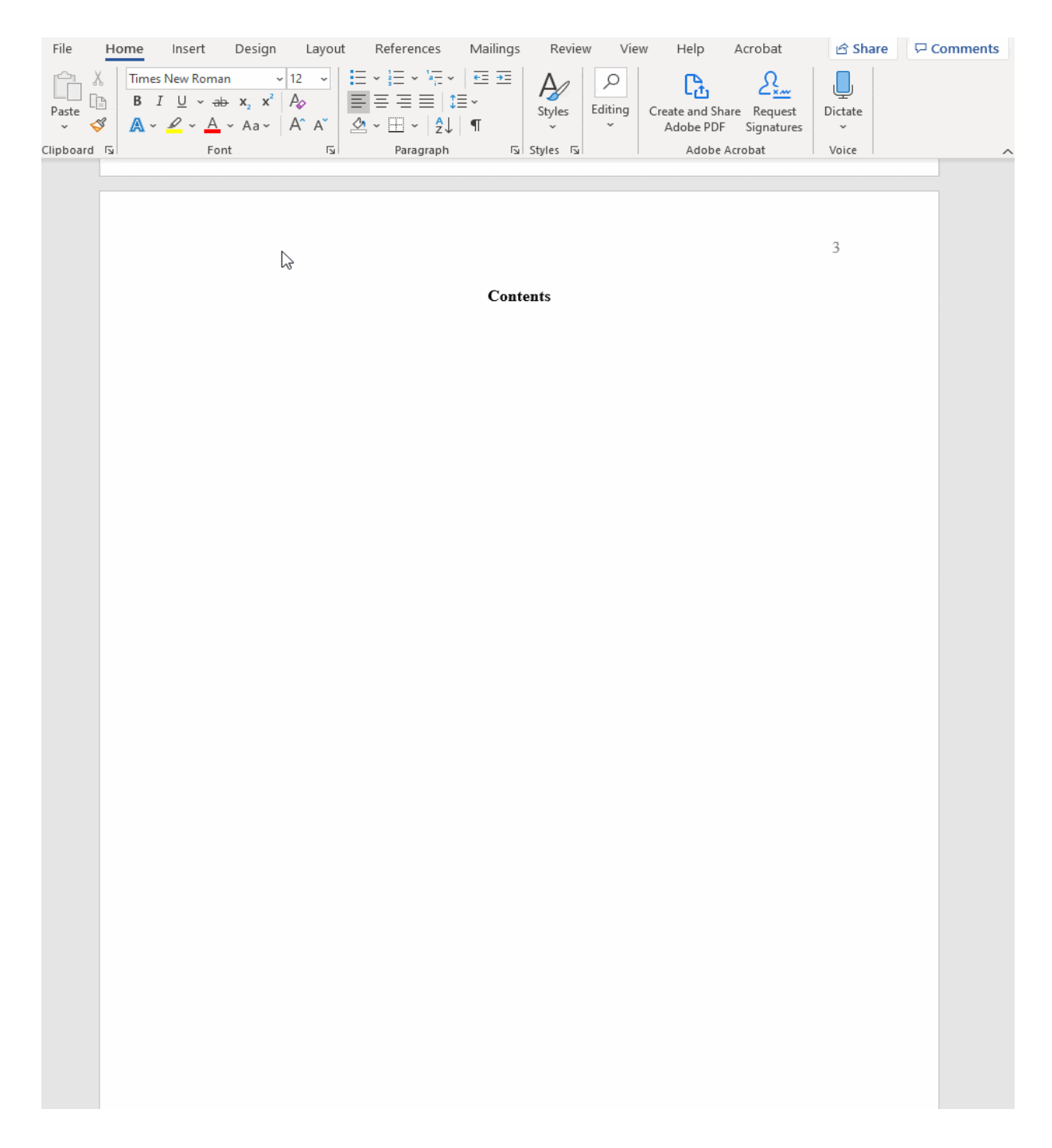

### **Updating your table of contents**

Now you have a table of contents based on your current headings and page numbers; if you continue working on your text after this, be sure to go back and update your table of contents at the end, as headings and page numbers might change.

You can do this by right-clicking on the table of contents and selecting **Update Field**. Then you can choose whether to update all information or just the page numbers; it's best to update everything, just to be sure.

# **APA reference page**

The APA reference page is a separate page at the end of your paper where all sources you cited in the main text are listed. The references are **sorted alphabetically**, **double spaced**, and formatted using a **hanging indent** of ½ inch. Use **"References" as page heading** and include [a](https://www.scribbr.com/apa-style/apa-running-head/) [running head](https://www.scribbr.com/apa-style/apa-running-head/) with your paper title and page number.

# **APA reference page example**

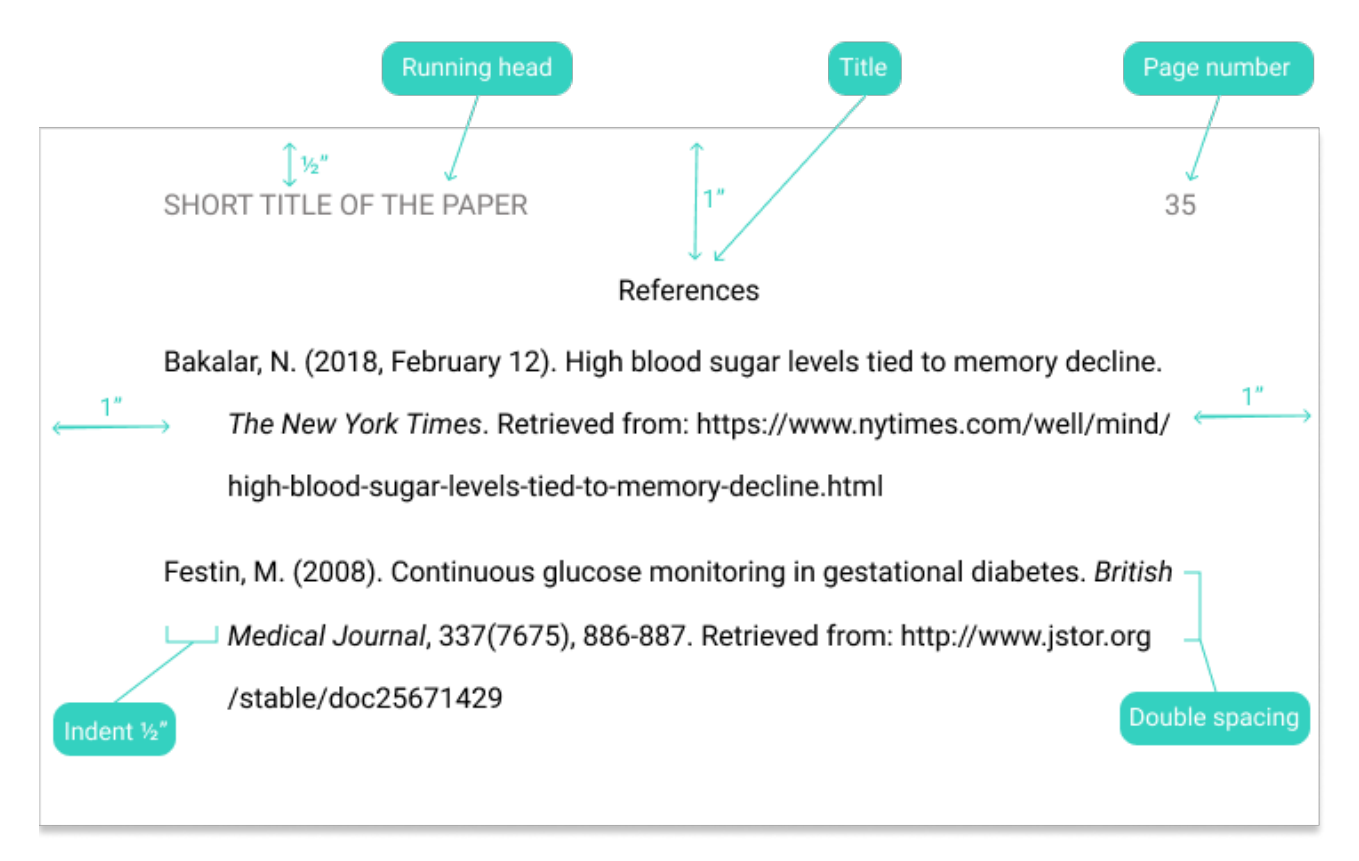

## **Creating references in APA format**

Each reference must be structured according to the rules for that source type. These rules vary between books, journal articles, internet articles and more.

You should include a reference for all sources you have [cited in the text. O](https://www.scribbr.com/apa-style/in-text-citation/)ne inch (2.54 cm) page margins on all sides

- Times New Roman font in 12 pt
- 'References' as title (centered)
- Running head (top left corner)
- Page number (top right corner)
- Double spacing within and between references
- $\bullet$   $\frac{1}{2}$  inch hanging indent for references longer than one line.

### **Links for further resources**

Additional reference guides are available at:<https://apastyle.apa.org/>

Purdue University has a comprehensive Writing Lab: [https://owl.purdue.edu/owl/research\\_and\\_citation/apa\\_style/apa\\_style\\_introduction.html](https://owl.purdue.edu/owl/research_and_citation/apa_style/apa_style_introduction.html)

In-Test Citation Checklist: [https://apastyle.apa.org/instructional-aids/in-text-citation](https://apastyle.apa.org/instructional-aids/in-text-citation-checklist.pdf)[checklist.pdf](https://apastyle.apa.org/instructional-aids/in-text-citation-checklist.pdf)

Bias-Free Language: <https://apastyle.apa.org/style-grammar-guidelines/bias-free-language/>

Creating an APA Style Reference List: [https://apastyle.apa.org/instructional-aids/creating](https://apastyle.apa.org/instructional-aids/creating-reference-list.pdf)[reference-list.pdf](https://apastyle.apa.org/instructional-aids/creating-reference-list.pdf)

Center for Writing Excellence - APA Resources: [https://www.montclair.edu/center-for](https://www.montclair.edu/center-for-writing-excellence/cwe-digital-dashboard/resources-for-writers/citing-sources/#APA)[writing-excellence/cwe-digital-dashboard/resources-for-writers/citing-sources/#APA](https://www.montclair.edu/center-for-writing-excellence/cwe-digital-dashboard/resources-for-writers/citing-sources/#APA)